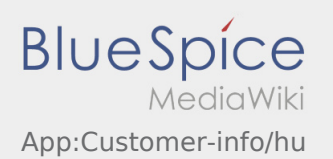

## Megbízásadatok megjelenítése több nyelven

Ezzel a hasznos funkcióval a megbízásadatok a feladó / átvevő nyelvén mutathatók meg.

- Nyissa meg a  $\bigodot$  gombot a DriverApp-ban
- Kattintson a Részletek megtekintésére
- $\bullet$  Kattintson a  $\oplus$  jelre
- Válassza ki a helyi kapcsolattartó nyelvét